Компьютер и информатизация на селе.

Кузнецов И.А., 2017 г.

## **Оглавление**

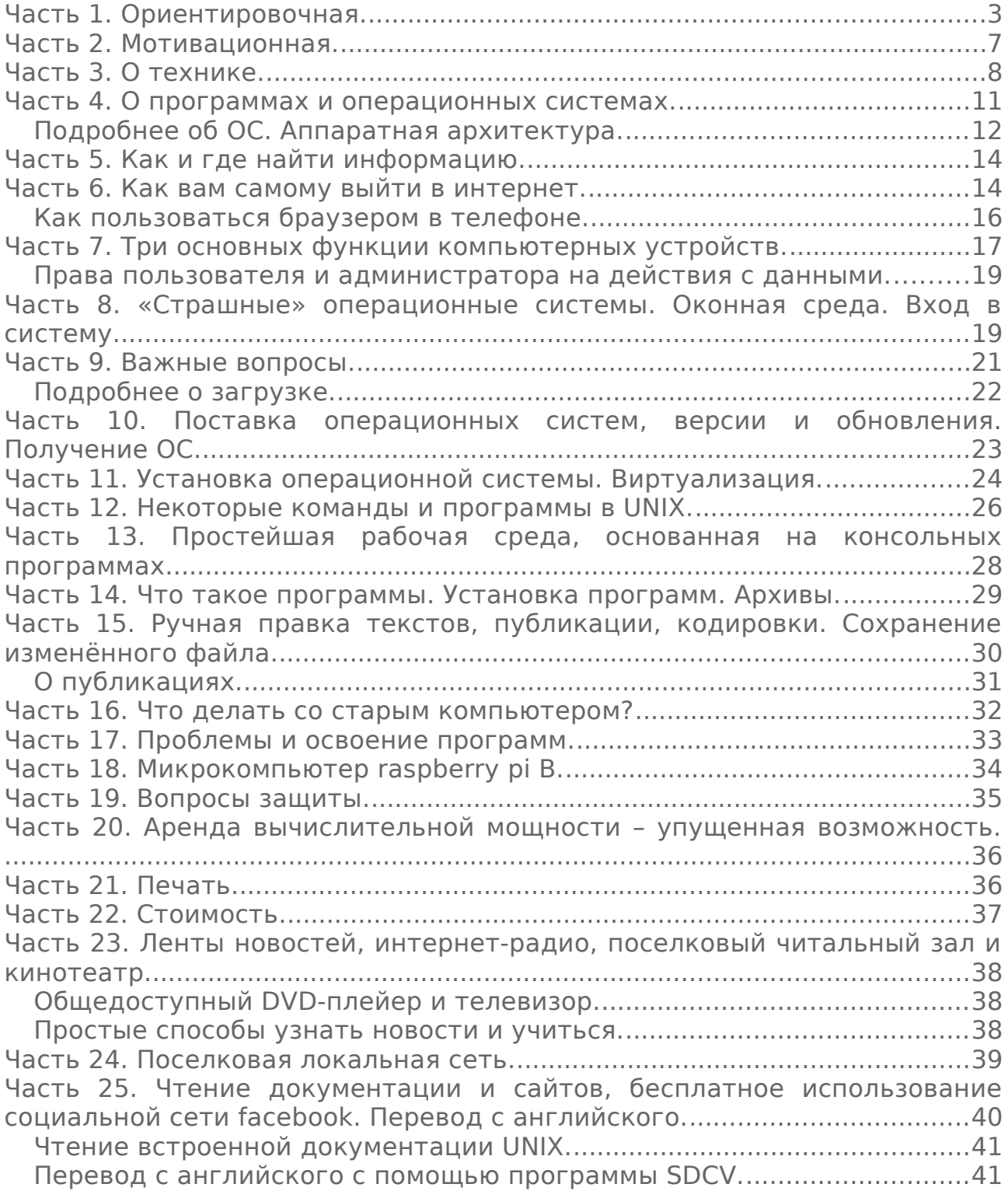

## <span id="page-2-0"></span>**Часть 1. Ориентировочная.**

...Может быть, чья-то рука и правда доберётся до этой книги – может быть по ошибке, может быть из любопытства, а может быть с пониманием того что это может быть полезно.

Эта книга есть попытка продвинуть вперёд регионы страны. Она имеет две противоречивые цели: показать вам как получить нужную информацию, и дать её. Если вы захотите вникнуть в вопросы информатизации, то этой книги вам, скорее всего, будет недостаточно. Это обзорная книга. Размер необходимого для чтения текста я оцениваю в сотни страниц. Автор не в состоянии их написать. Сегодня бумажные публикации всё более бессмысленны, и могут устареть. Нужно уметь искать в интернете.

Но прежде, конечно, про мотивацию. Зачем, в самом деле, может быть нужна в российской глубинке вся эта компьютеризация, информатизация и прочая хренота?

Что такое эти самые регионы? Они разные, конечно.

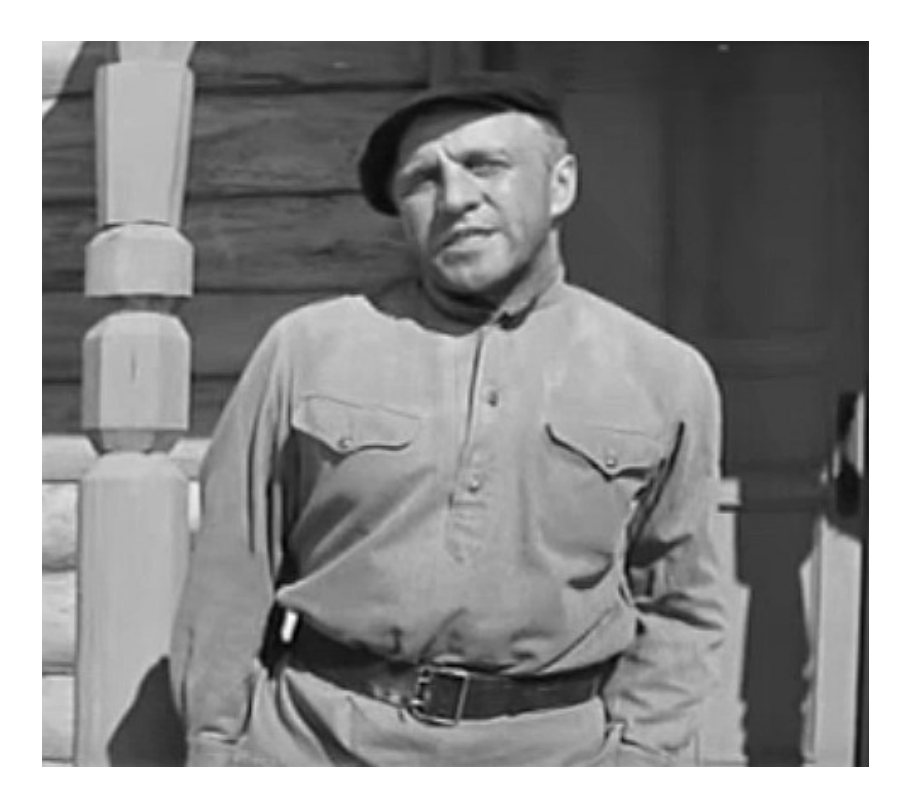

Я не хочу никого задеть, но думаю что нужно многое объяснить. Сидит себе такой селянин на бревне, и ему не то чтоб хорошо – может быть и нет, но и без этого всего как-то не плохо. Это нормально. Вопрос «зачем» – правильный. Некоторые скажут «чтобы идти в ногу со временем». Да, получается так. А конкретно? Конкретно… тут, опять же, нужно многое пояснить. Сейчас некоторые люди уезжают в деревню от спешки и напряжённой жизни городов. Я их очень понимаю. Именно эта самая компьютеризация во многом и создаёт такую жизнь. Хочу ли я чтобы вы жили плохо? Да нет, никогда. А что такое хорошо жить? Почему люди в

городах живут иначе? Одно растёт – другое уменьшается. Так всегда в жизни получается.

Давайте разбираться. Я несколько сумбурно выразился. Было время когда печатная машинка была вершиной механизации села. Время шло. И оно не будет останавливаться для нашей страны или кого-то лично. Радио, телевидение, сельхозтехника – всё это не ново. Следующий шаг сделан во всех странах – больше или меньше. Это информатизация.

А на какого рожна нам эта информатизация? Да и что это такое? Вопросы естественные. Действительно, гораздо легче понять индустриализацию. Но на самом деле логика и смысл тут есть. Индустриализацию никто не отменял. Но если раньше она лишь содержала неявно вопросы информации, знания и мышления, то теперь эти вопросы стали главными. Если раньше автоматизация была желательна, то теперь она стала нормой, и от этого не уйти. Сама автоматизация превратилась в компьютеризацию. И пока искусственный интеллект лишь делает первые шаги, обычная информатизация стала необходима для индустриализации. А индустриализация – она и в жизни российских регионов, и в сельском хозяйстве нужна. За компьютером можно реально зарабатывать.

Это не мало. Но это всё? Нет. Информатизация – это следующий шаг на пути, на котором уже возникли газеты, радио, телефон, телевизор. А разница и преимущество в том что вы теперь сами определяете что получать, вы взаимодействуете с источниками информации. Вы обрабатываете информацию как хотите, и сами можете её создавать и распространять. Вы можете совершенно иначе жить.

Можно ли без этого жить? Да, но это напоминает езду на лошади.

Так ли это надо? Когда как.

Хочу ли я разрушить вашу счастливую жизнь? Я вам на вопрос отвечу вопросом – а вы считаете что у вас всё хорошо?

Технический прогресс не есть путь к счастью или что-то подобное. И никогда им не был. Мне трудно говорить о счастливой жизни. Скажу иначе – представление иметь надо.

Вот как раз с представлением дело плохо. Провинция живёт в 80-м году, когда многое было гораздо понятнее. Радио, газеты, телевидение либо делают вид что ничего этого нет, либо исходят из того что вам это знакомо. Неверно и то, и другое. В этой ситуации могли бы помочь местные библиотеки. Но они могут быть не готовы помочь. Их правительство тащит в 21-й век. Но сами библиотекари могут быть невежественными. Они могут постесняться показать что им что-то не понятно. А вообще они живут как раньше. Зачем селянам библиотека? Отвечайте сами. Хилые попытки говорить с невежественными людьми на понятном им языке наталкиваются на огромные трудности из-за разных представлений. В связи с чем возникает вопрос…

А справлюсь ли я? Вопрос правильный, особенно если он задан заранее. В школах учат компьютерной грамотности, но это учат молодёжь. Многое зависит от ученика. Так что же делать? Идти

в интернет-кафе или к знакомому с компьютером (или планшетом, или смартфоном). Читать.

А стоит ли овчинка выделки? В общем да – если у вас достаточно денег.

Не слишком ли это дорого? Цены в магазинах могут обмануть. Ориентировочная цена – от 1500 р за старый компьютер.

Я должен быть специалистом, программистом? Нет.

На этой – и так не очень радостной дороге вас ожидает важное препятствие. Нет, это даже не недостаток литературы. Проблема куда тоньше. Это проблема интерпретации и так называемого менталитета, или понимания. Она, наверное, огромна. Попытаюсь обозначить её аспекты.

- Вам не надо знать как конкретно работает техника.
- Вам не обязательно получать образование на курсах.
- Вы обычно не можете ничего сломать.
- Вы должны быть очень осторожны с теми кто вас учит, и с текстами. Они могут быть заблуждающими.
- Вам не обязательно иметь свежую технику.
- Вам не требуется иметь семь пядей во лбу.
- Вам не надо бежать за поездом прогресса.
- Вы не сможете освоить технику без собранности.
- Вы должны понимать последствия своих действий.
- Вам не достаточно просто нажимать кнопки.
- Вам желательно мочь решать технические и программные проблемы самостоятельно, иначе может быть непосильно по оплате.
- Вы не можете просто отбросить это при первом проявлении сложности – так вы ничего не добьётесь.
- Вам потребуется организованное мышление.
- Не нужно зубрить. Нужно внимательно читать, и детально понимать и запоминать. Мышление важнее знания.
- Вам придётся осилить вопросы программного управления.
- У вас будут трудности.
- Мышление важнее правил.
- Программы не менее важны чем оборудование.
- Компьютерная наука никогда не была простой. Как и практика.

Много ли времени надо на обучение? Порядочно. Смотря что понимать под обучением.

И что мне это даст? Примерно то же, что дал первый телевизор, но и многое другое. Ваша жизнь станет гораздо интереснее, а в чём-то и проще. Но ценой этого может стать напряжение и огорчение при неудачах. Я вас предупредил. Вопрос будет проясняться по мере образования.

Говорят что это вредно для глаз? У некоторых людей – да.

Но это же оборудование для учёных, ЭВМ? Уже нет.

Как можно работать без правил? Как вы всю жизнь прожили.

Кто мне может помочь? Часто – вы сами, после мышления. Тексты и видео из интернета.

Нужен ли интернет? В общем да.

Что такое это «программное управление»? Это очень важная вещь, которую надо знать. О ней есть масса литературы.

А при чём тут все эти компьютеры и прочие штуки? Читайте дальше.

Что такое интернет? Это то где, и через что вы получаете и передаёте данные.

Говорят что там разные опасности? Как и на дороге, но вы же ездите на машине.

Что если сломается техника? Это маловероятно.

Мне уже 60, стоит ли начинать? Если вы хотите поддержать мозг, то самое время.

Можно ли пользоваться компьютером детям? Да, если они не будут этого делать слишком долго. По медицинским нормам.

Сложнее ли компьютер чем пылесос? Сложнее. Но – для вас – не сложнее автомобиля.

Я не уверен что освою сложную науку, так что? Если будет интерес то ваши возможности будут намного больше. Тем не менее – да простится мне просторечие – время дураков осталось в прошлом.

Что это за технические проблемы? Посильные школьнику.

Это всё требует поездок в город? Очень возможно.

Так это лучше в городе делать? Да.

Техника со мной не дружит, я гуманитарий. Так пробовать? У вас есть шанс на удачу.

Как мне отобрать технику? Только при наличии подготовки, и под ваши личные нужды. Это не очень сложно.

Надо ли покупать компьютер каждые два года? Нет.

Что, я смогу работать на компьютере в деревне? Не исключено.

Что если меня что-то оторвёт? Это не страшно.

Нужно ли что-то делать прямо сейчас? Нет. Прежде вы должны разобраться во многих вопросах.

У меня плохое электропитание, можно с ним? Вам потребуется устройство бесперебойного питания, или портативный компьютер.

У меня нет компьютера, но есть планшет (или смартфон), нужен ли компьютер? Может быть и нет.

Могу ли я пользоваться чужим компьютером? Иногда можете, но лучше иметь свой.

Тем ведь есть своя терминология? Да, и словари.

Какой интернет может быть в такой глуши? Плохой может быть, и сносный если повезёт.

В нашей библиотеке литература устарела на 5-10 лет, стоит ли её читать? Может быть и стоит, но помня про её древность.

Сколько стоят программы? Часто – нисколько.

Как пользоваться интернет-кафе? В соответствии с его правилами.

Кто ты такой чтобы тебе верить? Я не специалист, я пользователь.

## <span id="page-6-0"></span>**Часть 2. Мотивационная.**

Ваши возможности зависят от техники, программ, вашей подготовки, канала выхода в интернет и\или локальную сеть. Пока вы не знаете всего этого, но это так. Опишу возможности, опираясь на свой опыт. Я – компьютерный пользователь с 20-летним стажем. Наиболее впечатляющим был рост возможностей работы в интернете. Были и другие эффектные изменения. И всё же из обозначенных факторов самым главным является выход в интернет. Потому все кто знает что это такое и рвутся в интернет. Тут могут быть пока непонятные слова.

Сейчас не 90-й год. Интернет в общем охватил всю страну, хотя по-разному, и есть места где не знают что это, и, если слышали о нём, то не поняли, или забыли. На огромной российской территории есть области без обеспечения интернетом. С этой оговоркой можно сказать что будущее наступило. И оно впечатляет. Я нахожусь в городе, и пользуюсь быстрым каналом. Я могу получить книги, статьи, фильмы, музыку, программы, фотографии, письма, сообщения, ленты новостей, звук радиостанций, электрические схемы, географические карты – как правило, не оплачивая всего этого отдельно, а просто внося абонентскую плату за выход в интернет. Я могу также отправлять информацию. Я чувствую что это перечисление неполно и производит меньшее впечатление чем сами мои возможности. Я могу быстро и эффективно искать в интернете. Этот поиск не имеет географических границ. Я могу читать New York Times, и не платить за бумажный номер. Я могу покупать всё что угодно. Для меня есть масса государственных услуг. При этом очень нелепо смотрятся бабушки, умеющие только звонить через интернет внучке, и думающие что это всё что можно сделать. Ваши дети могут найти в интернете игры, но это наркотик – как и компьютер, и интернет.

Я могу создавать, редактировать, передавать, хранить музыку и звук. То же верно про видео. Я могу вполне пользоваться видеокамерой и фотоаппаратом, они связаны с компьютером.

Я могу создавать, редактировать, передавать, хранить анимацию и изображения.

Я могу создавать, редактировать, передавать, хранить публикации.

Программы обеспечивают меня таким набором возможностей что я и не надеюсь когда-нибудь использовать их все. Да и знать их все трудно.

Некоторые люди любят мастерить. Некоторые, например, с помощью компьютера создали системы для охраны дома, или автоматизации в нём.

Если я – инженер, врач, математик, геолог, любитель чтения или фильмов, или радиолюбитель, и так далее, то у меня есть масса

возможностей. Я могу многое проверить в компьютерной модели. Я могу работать, и зарабатывать. Компьютер – обычное средство работы. То же, с оговорками, верно про планшет.

Если я хочу общаться то мне не требуется даже звонить. Я могу переписываться с любым знакомым, и скорость переписки будет при нормальном канале настолько высока насколько быстры мои пальцы. Или можно сделать видеозвонок, или аудиозвонок.

Для меня доступна масса любой информации, и почти любых программ. Так, например, я могу узнать расписание поездов, стоимость номеров в гостинице, количество видимых звёзд или каким днём недели будет 1 января 3000 года. Я могу выбирать товары, и читать их описания.

Я могу печатать в цвете или иначе фото, документы или кадры видео, ноты, самодельные изображения – иногда не только на бумаге.

При этом мне не требуется быть ни программистом, ни администратором, ни вообще каким-либо специалистом. Мне надо получить достаточное знание и понимание – большее или меньшее смотря по конкретным задачам, и средствам.

> Нужно ли для этого иметь дорогую технику? Это вопрос без чёткого ответа. Можно сказать нет.

А что если у меня плохой канал? Да, тогда ваши возможности не так велики. Тем не менее выход в интернет можно сравнить с переездом из глухой деревни в большой город.

Что если у меня нет выхода в интернет? Это значит что я не могу передать и получить что-либо через него. В частности, мне недоступны государственные услуги – в том виде как обычно их понимают. Много это или мало? Смотря что у вас есть. В общем надо стремиться иметь выход в интернет. Сколько стоит за это платить? Это очень удобная вещь. Если вы ей попользуетесь то без неё почувствуете себя как бы если у вас в квартире выключили телевидение. Вот тогда-то вы бы отдохнули.

Что если у меня есть только смартфон? Это не так уж мало если у него достаточно крупный экран. У других нет и этого. Ещё лучше если есть планшет. Мы пока не будем рассматривать особенности, происходящие от техники, или программной среды.

## <span id="page-7-0"></span>**Часть 3. О технике.**

Так как рассматриваемая техника на сегодня – массового потребления, то есть большой мотив делать её если не простой то, хотя бы, понятной. Пусть бывшие инженеры и читатели, ожидающие услышать огромные лекции о каждом винте, дышут свободно. Знать технику в подробностях не надо. Тем не менее вопрос о технике есть, обойти его вниманием нельзя, и он труден для изложения. Я хорошо ориентируюсь в вопросах техники применительно к компьютерам, но в нашем поле зрения не только они.

Начнём с описания общей картины, чего часто не хватает в текстах. Какое значение имеет вопрос о технике?

- Когда вы разбираетесь в технике, то вам легче психологически.
- Также вам доступнее самостоятельные вмешательства в технику.
- Вы избегаете ошибок от незнания техники. Вы понимаете значение техники.

Техника быстро меняется, и выражена в разных устройствах. Поэтому имеет смысл обозначить её функции. Это хранение, передача и обработка данных, а также выполнение программ для этого всего. О программах мы поговорим в другой главе. Я написал что вы сталкиваетесь с автоматизацией. Означает ли это что устройство не требует ручного управления? Требует - тем не менее многое делая самостоятельно. Автоматизация была и раньше. Но гибкости рассматриваемых устройств не имела.

Если вы заглянете в компьютерный магазин, то у вас может зарябить в глазах. Какие вы там увидите устройства, и вообще товары?

- Стационарные компьютеры, обычно продаваемые лишь как их системные (то есть основные) блоки, или как моноблоки.
- Отдельные детали.
- Портативные компьютеры.
- Планшетные компьютеры, то есть просто планшеты.
- Мобильные телефоны в том числе смартфоны, то есть «умные телефоны».
- Подключаемые устройства, а именно
	- некомпьютерные фотоаппараты, мобильные телефоны, электронные книги, плейеры, диктофоны
	- сетевые устройства для передачи данных
	- принтеры для печати
	- сканеры для технического без понимания чтения прозрачных и непрозрачных оригиналов - например газет
	- хабы для ветвления некоторых линий питания и передачи данных
	- внешние по отношению к системному блоку устройства хранения данных
	- мониторы или дисплеи устройства зрительного контроля и информирования пользователя (нечто вроде телевизора)
	- $\bullet$  . клавиатуры - для ввода текста и управления компьютером
	- «МЫШИ» ДЛЯ УПРАВЛЕНИЯ КОМПЬЮТЕРОМ
	- устройства питания  $\bullet$  .
	- внешние камеры, микрофоны и аудиоустройства
	- антенны
- аналогичные устройства для носимых устройств
- стилусы для указания и рисования на экране планшета или телефона с чувствительным экраном
- средства телефонии и организации информационных служб
- носители данных и программ
- программы и операционные системы
- провода, переходники
- чистящие мокрые салфетки и прочее подобное
- бумага, чернила и порошок для печати
- микрокомпьютеры

Я не уверен что это полный список. Нас эти товары интересуют в разной степени. Наиболее интересные устройства сами способны обрабатывать, передавать и хранить данные. Это компьютеры, планшеты и телефоны, микрокомпьютеры, и, можно сказать, роутеры. Также нас интересуют сетевые устройства, а именно

- роутеры (то есть маршрутизаторы) для раздачи потоков данных
- повторители для передачи сигнала беспроводной сети на большее расстояние
- точки доступа многие похожи на роутеры, для беспроводной локальной сети
- сетевые адаптеры тоже для беспроводной локальной сети
- сетевые платы для локальной сети и выхода в интернет
- усилители сигнала интернета
- модемы для выхода в интернет
- спутниковые ресиверы
- power-line оборудование для обмена данными через сети питания

Вам не надо заучивать этот список. Почему мы интересуемся сетевыми устройствами? Потому что они есть физические средства организации выхода в интернет и в локальную сеть.

Какие свойства техники нас интересуют?

- Вычислительная мощность способность быстро обрабатывать данные и выполнять программы.
- Ёмкость постоянной памяти для хранения данных и программ.
- Ёмкость оперативной памяти для обработки данных и выполнения программ.
- Набор разъёмов.
- Совместимость с другой техникой и программами.
- Поддержка стандартов.
- Скорость передачи данных.
- Способность снижать энергопотребление при простое.
- Количество информации об устройстве, качество документации.
- Время работы при потере питания.
- Конкретные свойства в русле функций устройства.
- Качество встроенных программ (firmware).

# <span id="page-10-0"></span>Часть 4. О программах и операционных системах.

Наметив вопросы о технике, обратимся к программам. Программа - это не оборудование и не деталь, и не данные, хотя когда пишут про передачу данных то и про передачу программ. Программа - это инструкция, управляющая либо техникой, либо другой программой. Современные программы обычно не обладают никаким интеллектом. Они способны различать разные обстоятельства, но не могут интуитивно и гибко с ними работать. Это их достоинство так как иначе всё становится слишком зыбким. Программы не обучаются, He совершенствуются. На практике важно что программы не могут догадываться.

Какое значение имеют программы? Большое. Компьютер, планшет, телефон не работают без программ. Я не удивлюсь если скоро программы будут в ботинках. Так что именно делают программы? Они есть инструменты

- УПравления техникой
- взаимодействия с человеком
- передачи, хранения, редакции, создания, удаления данных

Программы можно классифицировать по-разному. Среди программ выделяют

- встроенные программы всегда продаваемые вместе с техникой  $\bullet$  .
- драйверы программы для адаптации программной среды и оборудования друг к другу
- приложения программы для выполнения профилированных работ, результат которых непосредственно нужен человеку

Вы неизбежно столкнётесь с понятием операционной системы (то есть ОС). Это набор программ, обеспечивающий базовые возможности. Обычно этих возможностей пользователю не достаточно.

Какие свойства программ нам интересны?

- Совместимость программы с ОС.
- Требования программы к технике и программам.
- Адаптация программы к конкретным данным и русскоязычному потребителю.
- Возможности программы.
- Лицензия программы.
- Поддержка программы, то есть помощь человеку при пользовании  $\bullet$  . программой.
- Надёжность программы.
- Скорость работы программы.
- Потребление оперативной памяти.
- Потребление вычислительной мошности.
- Количество текстов и качество документации о программе. доступность документации, язык документации.
- Размер программы при её поставке.
- Потребность в компиляции программы.
- Версия, то есть выпуск программы.

## <span id="page-11-0"></span>Подробнее об ОС. Аппаратная архитектура.

Так как ОС - это набор программ, то свойства программ вообще и ОС отчасти совпадают. Но вам надо понимать и отличия. Создать отдельную программу и ОС - это задачи совершенно разного калибра и характера. На сегодня ясно что ОС должна удовлетворять требованиям, которые иногда просто не существуют относительно отдельной программы. Так, например, ОС должна реализовать многозадачность. Благодаря чему в один момент поверх одной ОС могут работать более одной программы. У ОС есть следующие важные для нас свойства

- способность обрывать работу программы несмотря на её состояние
- возможность программного выключения компьютера или подобной техники
- распределение оперативной памяти, и другие административные функции

В составе ОС выделяют

- ядро
- системные библиотеки
- оболочку для взаимодействия с пользователем
- набор программ для обеспечения непосредственно пользователя ОСНОВНЫМИ ВОЗМОЖНОСТЯМИ даже если это небольшие возможности, и сделано это не очень удобно

Прежде чем говорить об ОС применительно к наличной технике надо сказать про архитектуру этой техники. Архитектура - это класс, или тип техники, определяемый её вычислительной основой. Получаем такую таблицу.

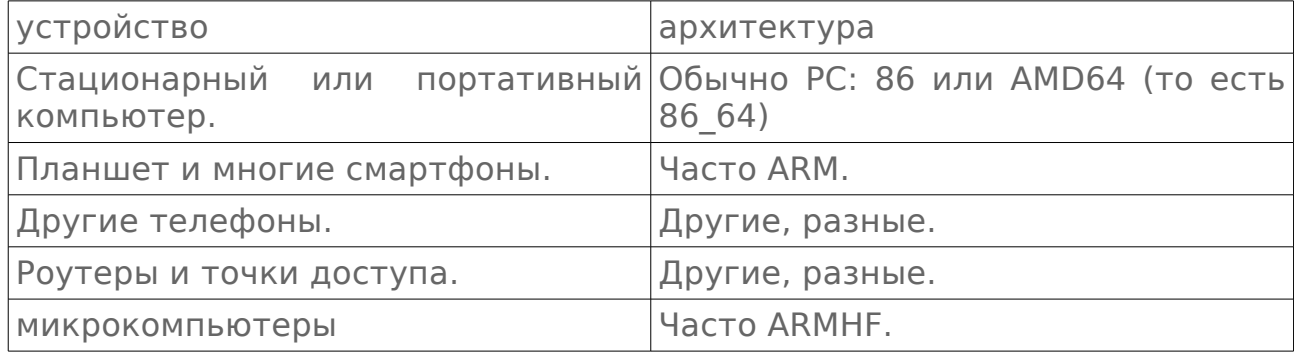

#### Теперь рассмотрим где какая ОС работает.

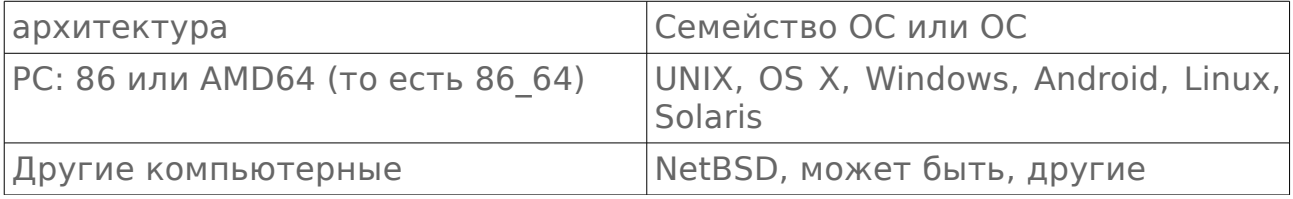

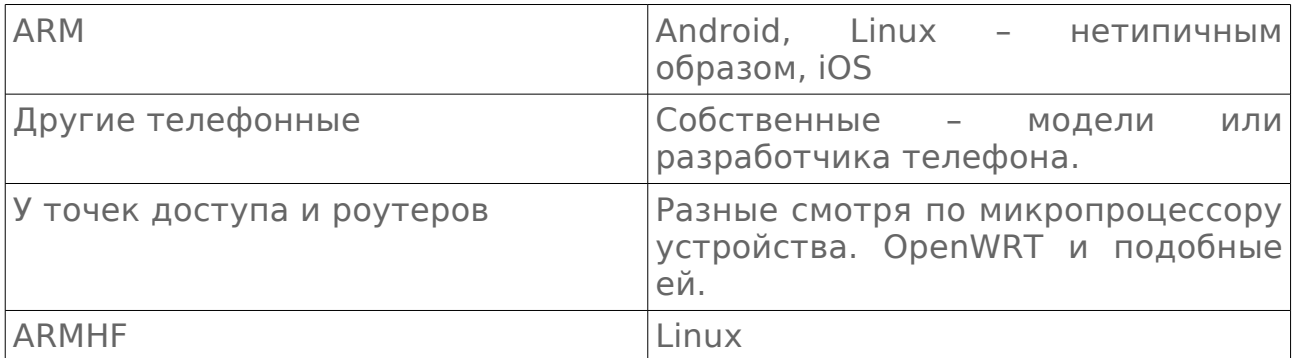

Возможно я что-то упустил. Но этой информации вам, скорее всего, хватит. Нас прежде всего интересуют ОС для настольных и переносных компьютеров – ноутбуков, а также микрокомпьютеров, планшетов и многих телефонов. Опишу их.

- Windows. Наиболее популярная, интернациональная, наглядная, платная ОС. Последняя на сегодня – Windows 10. Адаптирована к малообразованному пользователю.
- OS X. Не очень популярная, наглядная, интернациональная, платная ОС. Для компьютеров производства Apple. Адаптирована к малообразованному пользователю.
- Linux. Не всегда наглядная, не всегда хорошо описанная на русском, обычно интернациональная ОС, с возможностью бесплатного использования. Существует в виде множества сборок с очень разными свойствами. Иногда её относят к UNIX.
- FreeBSD. Изначально не наглядная, прекрасно документированная на русском, интернациональная ОС. Иногда её относят к UNIX. Бесплатна.
- Raspbian. Сборка Linux для многих микрокомпьютеров.
- Android. Интернациональная, простая, наглядная, бесплатная ОС. Мало описана на русском. Адаптирована к малообразованному пользователю.
- NetBSD. Изначально не наглядная, неплохо описанная, бесплатная, интернациональная, пригодная к работе на старой технике ОС. Иногда её относят к UNIX. Советую обратить на эту систему внимание владельцам старой техники.
- IOS. Простая, интернациональная ОС для планшетов Ipad и телефонов iphone.
- PC-BSD, ULBSD. Наглядные сборки FreeBSD. Только для AMD64. Бесплатны.

Это не все ОС. Отметим, что для провинции особенно интересна поддержка операционной системой протокола IP версии 6.

Старые ОС не поддерживаются. Имеющиеся в них дефекты никто не станет исправлять. Новые технологии с ними могут не работать.

# <span id="page-13-1"></span>**Часть 5. Как и где найти информацию.**

Я не думаю что в одной – даже огромной – книге можно собрать всё что может быть надо знать. Тем более в этой. Поэтому вы мудро поступите если поищите другие источники информации. Что это может быть?

- Книги. Это прекрасный помощник вам. Но обычно книги привязаны к одной операционной системе, а именно платной Windows.
- Знакомые, консультанты. Их мнения могут сильно различаться.
- Документация программ и ОС, журналы. Может быть не очень понятно. Документация к программам и ОС часто а английском.
- Ваше мышление.
- Интернет. Отличный источник информации, но при том что вы умеете искать информацию. Старые сведения могут быть неверными.

Как вам выйти в интернет? Проще всего

- У знакомых.
- На работе.
- В интернет-кафе.
- В местах общедоступного выхода в интернет обычно требуется планшет или смартфон, или портативный компьютер. В библиотеках.

Я думаю что окружающие вам помогут.

Как не ошибиться из-за чтения или чужих советов? Это очень важно. Всегда с критицизмом слушайте людей. Всегда выясняйте всё как можно точнее. Всегда собирайте как можно больше информации. Не спешите действовать. Купите словарь.

Компьютерные книги часто на английском.

## <span id="page-13-0"></span>**Часть 6. Как вам самому выйти в интернет.**

Не выходите в интернет

- не обеспечив защиту вашего устройства
- не умея искать информацию

Выход в интернет – не простой вопрос. Так как он осуществляется для подготовки к покупке компьютера или планшета, то наилучшим способом выхода в интернет лично для вас будет выход с наличного мобильного телефона. Это не самый удобный вариант, и не все телефоны на это способны. Для автора это также трудная тема из-за разнообразия моделей телефонов. Тем не менее можно что-то сделать и определить.

Всегда желательно иметь инструкцию к телефону. Она может быть в интернете.

Наиболее широко распространённым способом выхода в интернет с телефона является выход через канал, обеспеченный оператором телефонной связи. Он всегда имеет телефонный номер для бесплатных звонков. Но ситуация не так проста как кажется. Вам не достаточно просто иметь выход в интернет. Вам надо уметь обращаться с телефонными программами – хотя бы с браузером. Вам надо уметь пользоваться поисковой машиной для поиска текста.

Если у вас повременная оплата интернета, или пообъёмная, то вы заинтересованы вовремя отключаться от интернета, и не относиться беспечно к передаче данных. Ищите документы, приложенные к SIM-карте телефона. Возможно вы её даже не покупали отдельно, а купили вместе с телефоном.

Для защиты телефона и его программ надо иметь на телефоне одну антивирусную программу, она должна быть установлена, и, может быть, запущена. Правда, саму программу обычно нужно брать в интернете. Возможно, она уже есть в телефоне.

Лучше всего если вам кто-нибудь поможет. Тем не менее опишу что вам делать.

- Узнайте модель вашего телефона
- зарядите телефон полностью
- позвоните или посмотрите в инструкции чтобы понять может ли ваша модель выходить в интернет

Телефоны производителей телефонов – по возможности русские отделы:

SAMSUNG 88005555555 ZTE 8 495 797-27-12 ALCATEL 8 800 555 65 95 ASUS 8 (495) 231-19-99 HTC 8 800 333 5181 HUAWAY 8800-700-1606 LENOVO 8 800 301 74 07 LG 8-800-200-76-76 MEIZU 8-499-674-70-08 SONY 8-800-100-76-60 XIAOMI (НЕ НАЙДЕНО) ACER 8-800-700-22-37 ARCHOS 84952762211 BBK 8 800 200-400-8 BENQ +7 (495) 276-20-65 BLACKBERRY +7 (495) 920-65-95 DELL 8 10 800 215 61 044 DIGMA +7 (495) 981-8484 ELARI 8 800 500 4447 EXPLAY 88005553597 FLY 8 (800) 25-00-717

FIJITSU +7 495 402-20-53 SIEMENS +7 (495) 737 10 10 GIGASET 8-800 333 4956 GINZZU (НЕ НАЙДЕНО) HP 8 800 500 9268 KENEKSI 8(495) 683-52-41 LEXAND 8 (800) 775-96-78 MOTOROLA +74993467922 NEC +7 (499) 754-05-70 NOKIA (НЕ НАЙДЕНО) ONEXT +7 (495) 363-66-55 OYSTERS 8 800 555-34-55 PHILIPS 8 800 200 0880 QUMO (НЕ НАЙДЕНО) RITMIX (НЕ НАЙДЕНО) SONY ERICSSON +7(495)133 86 03 TESLA +7 (499) 649-21-86 TEXET (812) 320-00-67 TELEFUNKEN (НЕ НАЙДЕНО) YEZZ (НЕ НАЙДЕНО) YOTA – ПИСАТЬ SMS НА 0999

Это не все производители. Если нет телефона то есть электронная почта и так далее. Пользуйтесь интернет-кафе.

• Ищите информацию с помощью браузера телефона – по аналогии с компьютером (смотрите в интернет-кафе), или проиграв в DVD-плейере или телевизоре диск об этом с сайта pkprovincia.ucoz.ru, конкретно с этого адреса:

https://yadi.sk/d/lcPG\_GUixyafJ

Образ диска можно заказать, позвонив на 8(499)681-2160. Образ придёт по почте на диске, но его может потребоваться переписать правильно. Используйте интернет-кафе.

Это, конечно, не поднимает настроение. Лучше если вы придёте в место коллективного доступа. Там вам помогут. На том же сайте pkprovincia.ucoz.ru есть образы про использование браузера и прочие. Когда вам диск уже не нужен не выбрасывайте его. Он может пригодиться другим.

#### <span id="page-15-0"></span>**Как пользоваться браузером в телефоне.**

Браузер — это программа для показа сайтов, и, если он достаточно развит, печати их. В телефоне часто упрощённый браузер, но это гораздо больше чем ничего. Типично что вверху экрана телефона при работе браузера есть адресная строка для ввода адреса сайта куда вы хотите попасть. Заранее адрес знать не обязательно если вы умеете пользоваться поисковыми системами — хотя бы яндексом. Для этого введите либо http://ya.ru, либо http://yandex.ru. То есть сделайте запрос. В результате вы получите главную страницу сайта, или поисковой машины.

Конкретика этого зависит от программ телефона. Чтобы сделать запрос надо – уже запустив браузер

- установить текстовый курсор в адресную строку. Это делается либо тыканием в неё пальцем либо с помощью кнопок телефона — вероятно ВВЕРХ, ВНИЗ, ВПРАВО, ВЛЕВО. Возможно текстовый курсор уже есть в адресной строке, он имеет вид вертикальной черты. Или его вообще нет, но тогда он не нужен, и адресная строка обведена рамкой.
- если на экране не появилась клавиатура, то скорее всего она не нужна, либо надо ещё тыкать пальцем в адресную строку. Набрать текст запроса. На некоторых телефонах для этого выводится отдельное окошко. Язык вводимого текста регулируется по-разному в разных телефонах — смотрите инструкцию.
- просигналить телефону что запрос надо отправить в интернет. Для этого может быть экранная кнопка НАЙТИ или просто с галочкой, или ещё что-нибудь.

Время, необходимое для окончания построения страницы на экране телефона, может быть очень разным. Если вы находитесь вдалеке от городов то там вообще может не быть никакой (или быстрой) передачи данных.

Если вы хотите остановить получение данных страницы то обычно есть крестик на который надо ткнуть пальцем. Браузер может иметь подсказку, она не работает без его работы. Подсказка вызывается по-разному в разных браузерах.

Включение и выключение браузера может быть таким же как вообще для всех программ телефона. Также возможно что можно выключить браузер из него самого.

Обычно браузер можно настроить для отказа от получения изображений. В таком случае некоторые страницы могут выглядеть почти пустыми.

Для движения по странице используйте протаскивание пальцем страницы или кнопки ВВЕРХ, ВНИЗ, ВПРАВО, ВЛЕВО.

Если вы зашли на http://ya.ru, то перед вами только строка поискового запроса, кнопка НАЙТИ и ссылка на почтовый ящик. Это ничего не говорит о наличии почтового ящика у вас. Поисковый запрос отличается от адреса страницы. Поисковый запрос поступает в поисковую систему, которая использует его для формирования результатов поиска. Это поиск текста в текстах сайтов. Обычно при грамотном запросе результаты есть, и они автоматически формируются поисковой системой в виде какого-то количества страниц с возможностью перейти от одной страницы к другой по ссылке.

Ссылка — это средство перемещения либо внутри документа, либо к другому документу. Большинство ссылок выглядят как подчёркнутый текст.

Если вы хотите вернуться назад то в браузере такая возможность есть, но она определяется браузером.

Сайт – это совокупность страниц. Сайт может быть способен взаимодействовать с вами. Не бойтесь сломать сайт или браузер. На страницах обычно есть текст и реклама в виде изображений, иногда есть видео и анимация. Всё эти ресурсы поступают к вам вместе с текстом после запроса страницы.

Браузер телефона может быть не похож на браузер компьютера. Наберитесь терения. Большинство сайтов рассчитаны на большой экран. Будут вопросы. Многие браузеры умеют увеличивать и уменьшать масштаб отображения страницы. Иногда для масштабирования используется растаскивание страницы пальцами на экране – если экран чувствительный. Также пальцем таскают страницу чтобы её читать и видеть. Для перехода по ссылке надо либо ткнуть в неё пальцем или стилусом, либо подвести курсор-стрелку и нажать среднюю кнопку на телефоне. Она между кнопками перемещения, описанными выше.

Непонятные слова и вопросы будут проясняться по мере чтения.

# <span id="page-16-0"></span>**Часть 7. Три основных функции компьютерных устройств.**

Это обработка, хранение и передача данных. Может быть вы думаете, что обработка – это счёт. Нет, не обязательно. Да, говорят о

вычислительной мощности, раньше это называлось ЭВМ, но фактически счёт - это лишь одна из прикладных задач. Каждый раз когда происходит изменение данных происходит их обработка. А изменение данных - это на каждом шагу результат работы программ - часто управляемых пользователем.

Хранение данных, и программ тоже, происходит на носителях. Бумага на самом деле носителем не является, хотя иногда называется так. Носители несут данные и программы в понятном компьютеру виде. Это, как правило

- встроенный жёсткий диск компьютера, часто обозначаемый «HDD».  $\bullet$  . Сейчас обычная ёмкость такого диска - сотни гб. Возможность стирания.
- лазерные диски CD-R, CD-RW, DVD-R, DVD-RW, DB-R, BD-RE. Ёмкость дисков такова

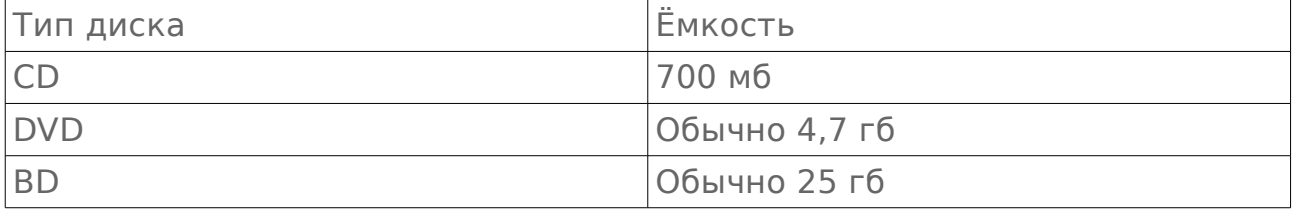

Часть обозначения диска после дефиса показывает возможность переписывания содержимого. Вначале я написал тип без возможности стирания и переписывания.

• Флеш-носители, существующие как флеш-брелки и флеш-карты. Количество актов записи на них ограничено. Тем не менее их можно использовать для почти любого применения. Возможность стирания.

Объём данных и программ, и размер памяти измеряются в

- $\mathbf{a}$ байтах
- килобайтах
- мегабайтах
- гигабайтах
- терабайтах

В каком виде существуют данные и программы? Они существуют как

- файлы именованные массивы данных
- ... возможно, расположенные в каталоге. Есть возможность вкладывания одного каталога в другой. Каталог имеет название.
- ... и всё это в разделе (partition)

Раздел имеет файловую систему, свойства которой пользователю обычно не важны. Файловая система - это способ хранения данных. Пользователю важно что он может работать с файловой системой, и благодаря этому - с данными.

ВАЖНО. В UNIX носитель всегда должен быть отмонтирован перед его отсоединением.

Также часто его приходится подключать - монтировать перед его использованием.

Передача данных - это передача между устройствами - прежде всего, передача

- через интернет
- через проводную локальную сеть
- через беспроводную локальную сеть

Скорость передачи данных измеряется в битах (1)8 байта), килобитах, мегабитах, гигабитах. Скорость, указанная в стандарте или на коробке с устройством, является расчётной, не реальной.

## <span id="page-18-1"></span>Права пользователя и администратора на действия с данными.

или подобным устройством могут пользоваться Компьютером несколько человек. Файлы программ надо защищать. Если не делать ограничений то возникает слишком много опасностей. Далее показаны права на операции и их значение в UNIX

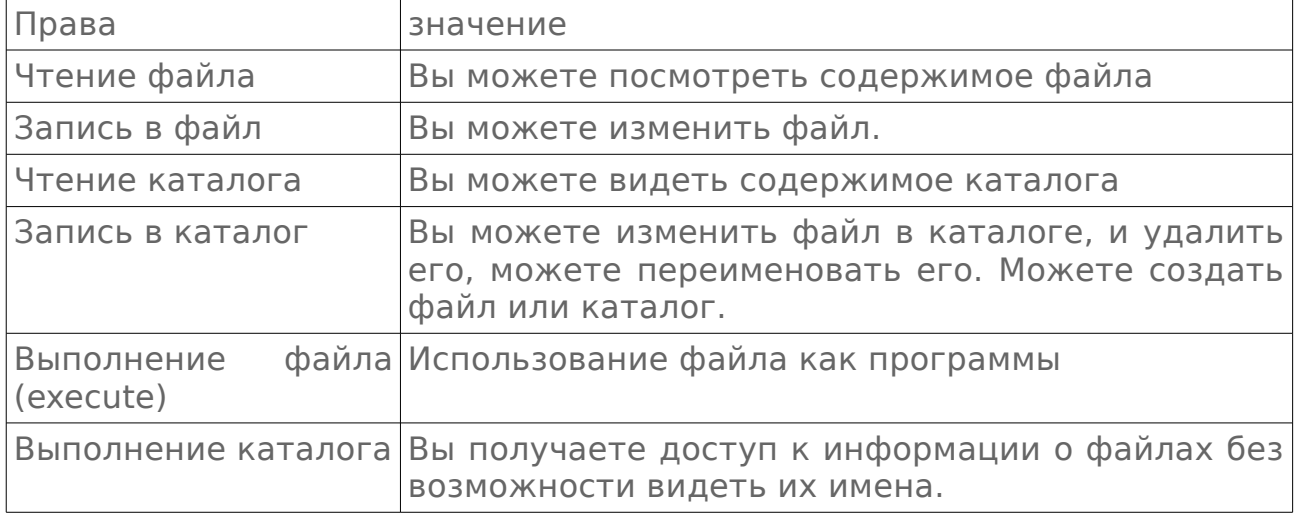

Правами обладают

- владелец ресурса каталога или файла  $\bullet$  .
- группы пользователей
- другие пользователи

Наибольшими правами обладает администратор.

# <span id="page-18-0"></span>Часть 8. «Страшные» операционные системы. Оконная среда. Вход в систему.

Возможно, кто-то будет вас убеждать ставить и держать на своём компьютере или планшете Windows. В таком случае попросите его дать вам на это денег. Windows считается наглядной, понятной системой, Вам так может не показаться. Напротив, UNIX считается системами для людей грамотных, умных, терпеливых. Вы поступите мудро если вначале

попробуете бесплатный UNIX. Он может некоторыми считаться «страшным». Стоит ли идти на поводу у этого мнения? Нет, не стоит. То, что в UNIX вам приходится иметь дело с командами - это в большой степени проблема привычки.

Есть понятие текстовой среды - консоли, и оконной среды. Каждая из них может быть поначалу непонятна. Оконная среда состоит из

- рабочего стола, который сам по себе обычно бесполезен, и является подкладкой под окнами
- $\bullet$   $\cap$  KOH
- панелей по краям экранного изображения

Окно - это прямоугольная часть экранного изображения, обычно создаваемая отдельной программой пока эта программа работает. Пользователь заинтересован знать

- приёмы работы с окнами в конкретной оконной среде
- приёмы работы в окнах
- как и что делать в окне конкретной программы

ВАЖНО. Выключение окна часто есть выключение программы, создавшей окно.

Некоторые сами поймут как работать в окнах. Другим я советую прочесть мою брошюру «Введение в бесплатные программные системы». Действия в окне определяются программой, создавшей окно, и описаны в документации к этой программе. Там не будет сведений по компьютерной грамоте. Если вы хотите работать с программой для геологов, то там не будет и геологического словаря. Считается что вы всё это уже знаете. Оконная среда требует наличия мыши. Мышь - это компьютерный указатель места на экране. Мышью вы заставляете работать элементы оконной среды - обычно нажимая левую кнопку **MILITIM** 

В UNIX вы часто даёте команды, а они могут запускать программы. Это делается либо в эмуляторе терминала (то есть в окне программы), либо в консоли. Консоль - это чисто текстовая среда. Команда - это не слово, а набор символов, служащих для выполнения нужного процесса с помощью программы. Для ввода команды её набирают на клавиатуре. Затем её либо правят, либо стирают, либо подают в оболочку нажимая на клавиатуре Enter. Клавиатура компьютера и планшета не очень различается. И та и другая в основном заполнены кнопками для ввода букв. Обычно на планшете используется экранная клавиатура выводимая на чувствительный экран.

Для восприятия команд операционной системой есть командная оболочка (shell), которая выдаёт строковое приглашение ко вводу команд. Приглашение невозможно стереть. Оно обычно состоит из

- имени вашего компьютера (или другого если вы за ним работаете через сеть)
- «собачки» «@»
- ВАШАГО ИМАНИ ПОЛЬЗОВАТАЛЯ
- двоеточия
- обозначения текущего каталога в котором вы сейчас находитесь с точки зрения оболочки

Работу с оболочкой ОС надо отличать от ситуации входа в систему. ОС должна впустить в свою среду зарегистрированных в ней пользователей, и не пустить остальных. Регистрацию делает администратор. Пользователь для входа должен ввести своё имя (логин, login) и пароль (password). Имя пользователя может не совпадать с его паспортным именем. Лишь после входа пользователь может подавать команды и работать в оконной среде.

Также если вы вышли из системы без выключения компьютера (logout), то вам снова предлагается войти.

Зачем нужно имя пользователя? UNIX изначально является многопользовательской системой. Чтобы различать пользователей надо им дать разные имена.

Следует понимать что в UNIX оконная среда и форма входа не связаны, и оконная среда может использоваться в том же сеансе работы в котором используется консоль. Вход может быть в консоли, а затем можно запустить оконную среду.

Оконная среда обычно стартуется командой startx. Либо она стартует сама.

# <span id="page-20-0"></span>**Часть 9. Важные вопросы.**

Что такое скорость интернета, какое она имеет значение? Это скорость передачи данных о вас и к вам. Скорость передачи к вам гораздо важнее. Она определяет не только время ожидания данных, но и возможность использования трансляций звука и видео. Их нельзя передавать медленно. Звук и картинка видео будут рваться при медленной передаче.

Что такое загрузка? После включения компьютера, микрокомпьютера, планшета, телефона он не сразу приходит в состояние когда им можно вручную управлять. За это время происходит тестирование техники, подготовка к работе ОС – её загрузка. Перед загрузкой ОС может быть надо выбрать вариант загрузки в селекторе. Обычно если ничего не делать то какой-либо вариант реализуется без вмешательства пользователя.

Где ставить компьютер? Место должно быть с равномерной комнатной температурой, устойчивой мебелью, без существенного шума и бликов, без слепящего света. **ВАЖНО**. Перепады температуры и холод могут «убить» вашу технику. Техника должна прогреться и просохнуть перед включением.

Как загрузить компьютер с лазерного диска или флэш-брелка? Об этом потом.

Что значат строки на экране? Они отражают загрузку ОС. Их не обязательно читать.

Что делать в селекторе режимов или ОС? Стрелками на клавиатуре можно подогнать выделение к нужной строке и выбрать её нажатием Enter. Если вы не знаете что выбирать - не выбирайте.

GNU GRUB version 1.99

Fedora Linux, with Linux 3.1.2-1.fc16.x86 64 Fedora Linux, with Linux  $3.1.2 - 1.6$ c16.x86 64 (recovery mode) Fedora Linux, with Linux 3.1.0-7.fc16.x86\_64 Fedora Linux, with Linux  $3.1.0 - 7.fc16.x86-64$  (recovery mode)

Use the  $\uparrow$  and  $\downarrow$  keys to select which entry is highlighted. Press enter to boot the selected OS, 'e' to edit the commands before booting or 'c' for a command-line. The highlighted entry will be executed automatically in 18s.

(цвета неверны)

У меня на экране ничего нет, что это значит? Скорее всего достаточно нажать стрелку вниз на клавиатуре. Экран гаснет пока вы ничего не делаете.

Компьютер шумит, это нормально? Да.

У меня только строки на экране, как это понимать? Это может быть от неудачной загрузки, или от особенностей ОС.

#### <span id="page-21-0"></span>Подробнее о загрузке.

Для выполнения загрузки ОС нужно выполнить следующие условия

- КОМПЬЮТЕР ВКЛЮЧЁН
- компьютеру доступен загрузочный носитель с операционной системой
- встроенная программа компьютера в данном случае BIOS позволяет загрузку с этого носителя
- загружаемая ОС совместима с компьютером

В качестве загрузочного носителя могут выступать

- ОДИН ИЗ ЖЁСТКИХ ДИСКОВ
- лазерный диск
- флэш-брелок

• карта памяти

Также есть технология загрузки по сети. Но она обычно не используется.

BIOS есть встроенная, нестираемая и неуправляемая обычным программа, определяющая многие важные способом параметры компьютера как устройства. Для настройки этих параметров надо войти в эту программу, что обычно делается нажатием определённой клавиши, назначенной для этого инженерами, создавшими материнскую плату компьютера. Нажимать надо пока на экране видно обозначение этой клавиши, после включения компьютера. Надпись о клавише может быть не видна из-за заставки материнской платы. Тогда ищите документацию к материнской плате. Она может быть в интернете. Также если вы купили эту плату то к ней должно прилагаться руководство.

У микрокомпьютеров, роутеров, телефонов и планшетов может не быть такой возможности.

Если условия выполнены, то загрузка выполняется с первого найденного загрузочного устройства. В качестве такого часто выступает лазерный диск, а при обычной эксплуатации - жёсткий диск.

# <span id="page-22-0"></span>Часть 10. Поставка операционных систем, версии и обновления. Получение ОС.

является лучшим Какая OC. выбором ДЛЯ провинциального пользователя? Тут у каждого может быть особое мнение. Авто считает что это, в общем, либо что-то из семейства Linux, либо из семейства BSD. Что именно? Лучше всего если сам пользователь будет делать выбор понимая свои обстоятельства. Тем не менее у меня есть ответ. В 9 версии PC-BSD я видел ошибки, но с тех по прошло несколько лет. Есть нечто подобное в виде ULBSD, но она поставляется за деньги. И то и другое - адаптированные поставки (дистрибутивы) FreeBSD. Последняя ставится при недоступности первых. Что касается Linux, то тут хорошим вариантом является Debian, а также - при старой технике - Lubuntu. При технике интересна FreeBSD с лёгкой оконной средой, старой поставленной поверх неё. Это всё про компьютеры типа РС. Если вы сумели раздобыть что-то другое, то можно это пробовать, но прежде надо читать про систему. Ориентироваться на простую установку в общем не надо. Это не главный вопрос. Бесплатные потомки Solaris не обладают поддержкой большого количества оборудования.

Для микрокомпьютеров Debian является основной системой. Для роутеров и точек доступа такой системой, наверное, является OpenWRT, но она очень плохо описана.

Одна и та же система может поставляться по-разному. Так, например, некоторые установочные диски Debian поставляются с возможностью выбора оконной рабочей среды при установке системы. Он всё ещё поставляется на CD-дисках. Вы можете удалить неподходящие вам программы, и поставить более адекватные.

Версия программы или системы - это её выпуск. Вам очень желательно чтобы он мог работать с русским языком. Debian и FreeBSD имеют

стабильный и нестабильный выпуск, и последний не предназначен или не рекомендуется для надёжной работы.

Каждый пользователь должен понимать что такое обновления программ – в том числе входящих в систему. Это новые версии программ. Самое главное что они являются обновлениями безопасности (security update). Обновления выпускаются лишь для современных версий систем. Затем систему надо обновлять. Обновление системы без её переустановки делается просто, но может потребовать брать из интернета много пакетов. Чем старше ваша система тем их больше. Так, на моём компьютере с достаточно свежей системой потребовалось 250 мб новых программ.

Также иногда новые программы нового выпуска появляются в старом. Это бэкпорты (backports).

Количество актов установки ОС не ограничено. Вы можете сменять системы пока не остановитесь на пригодной. Но не следует думать что есть система с которой у вас не будет вопросов и трудностей. Особенно пока вы неграмотны.

Самый простой способ получения ОС для села – заказ её по обычной почте, или получение в городе, в интернет-кафе. При этом обычно не следует использовать сетевой установщик ОС. Это вид поставки системы, который может показаться привлекательным, но требует получать много данных из интернета на том компьютере куда ставится система. В интернет-кафе могут быть ограничения на объём получаемых данных. Если вы хотите всё же получить систему, то стоит обратить внимание на небольшие образы дисков – например, у ОС Slitaz или Antix. Образ диска используется для создания лазерного диска для установки системы. Прежде чем это делать проверьте контрольную сумму образа. Окружающие или интернет вам в помощь.

# <span id="page-23-0"></span>**Часть 11. Установка операционной системы. Виртуализация.**

Установка ОС – это процесс, в результате которого на вашем устройстве появляется готовая к работе ОС – может быть, не первая и не последняя. Различают установку на оборудование и в виртуальную машину. В первом случае ОС взаимодействует с физическими устройствами, во втором – с эмулируемыми устройствами, которые не существуют как физические, но устанавливаемая ОС их так воспринимает. Совокупность эмулируемой техники составляет виртуальную машину. Поэтому говорят о виртуализации. Какое это имеет значение? Большое. Многим будет легче если ОС ставится в виртуальную машину. Это можно сделать не меняя и не заменяя уже работающую ОС, с помощью эмулятора. Эмулятор – это программа, не техника. Если вы можете в школе или где-то ещё сделать так, то вам будет гораздо легче ставить ОС на оборудование. Обычно когда пишут про установку ОС то имеется в виду установка на оборудование.

Зачем надо ставить ОС? Во-первых, это замена устаревшей или неподдерживаемой ОС. Во-вторых, это уход от платной ОС.

Установка на оборудование и в виртуальную машину могут мало различаться. Установка одной ОС не обязана быть похожей на установку другой. Тем не менее можно обозначить части процесса установки.

- Подготовка места на носителе для системы и файлов, которые будут храниться и обрабатываться с помощью новой системы и поставленных поверх неё программ. Если вы хотите приближаться к реальной ситуации то вам потребуется порядка 50 гб. Это будет не полноценная эксплуатация, но хорошая проба.
- Некоторая настройка а именно настройка выхода в интернет, подготовка данных о программных хранилищах, назначение пароля администратора, определение языка рабочей среды и пр.
- организация возможности загрузки новой системы.

В случае микрокомпьютера, роутера или точки доступа картина другая. Для микрокомпьютера нужно подготовить или купить карту памяти с ОС. Для роутера или точки доступа потребуется компьютер с сетевой картой чтобы через неё сменить ОС. На телефонах и планшетах ОС не сменяют. Они могут быть жёстко привязаны к одному выпуску одной ОС.

Установка обычно лучше всего описана в документации ОС.

Некоторым будет удобнее если на компьютере будет работать не только бесплатная ОС, но и Windows. Это позволит расслабиться, и легче справиться с вопросами оборудования для выхода в интернет. В таком случае бесплатную систему ставят когда Windows уже есть. Если не использовать эмулятор, то в один момент работает не более одной ОС.

Когда система уже установлена может потребоваться её дополнительная настройка, и установка наглядной рабочей среды.

Рассмотрим установку на общедоступный компьютер эмулятора Virtualbox и его использование. Это обычная программа. Для тестирования поставленной в виртуальную машину системы вам не потребуется иметь административные права в ОС компьютера. При этом они вам могут потребоваться в ОС виртуальной машины. В эмуляторе вы сможете тестировать работу ОС для компьютера, планшета (Android), роутера или точки доступа (OpenWRT для PC).

- Убедитесь, что на компьютере есть хотя бы 10 гб свободного места, и вы можете выделить для компьютерной системы хотя бы 128 (иногда меньше) мб оперативной памяти. Окружающие вам помогут.
- Поставьте эмулятор. Для этого вам потребуется его установочный файл, совместимый с наличной ОС. Для установки эмулятора, но не его работы, потребуются права администратора – если у вас не старая ОС.
- Создайте виртуальную машину. При этом вам придётся создать условный жёсткий диск, который на самом деле является файлом.
- Настройте виртуальную машину. В результате для неё должен быть доступен заранее полученный образ диска устанавливаемой системы. Не используйте образ для сетевой установки – на

общедоступном компьютере вам не разрешат много получать из интернета.

- Стартуйте систему в виртуальной машине. Вся ваша деятельность с системой виртуальной машины проходит либо в окне, созданном эмулятором, либо в полноэкранном режиме.
- Поставьте ОС на условный жёсткий диск.
- $\cdot$  Tenepb BЫ можете ей пользоваться, но помня, **YTO** Ha общедоступном компьютере может быть невозможно много брать из интернета, и у вас небольшой условный жёсткий диск.

Рассматриваемый эмулятор очень нагляден и подробно описан на русском в интернете.

Для пробы системы многих планшетов - Android - вам потребуется его версия для РС. То же верно по систему для роутера или точки доступа.

Для многократной работы с эмулятором и его системой убедитесь что их не сотрут. Также вам надо чтобы другие не могли подобрать пароли к системе в эмуляторе. Иначе эта система будет общедоступной, и может быть разрушена.

# <span id="page-25-0"></span>Часть 12. Некоторые команды и программы в UNIX.

Команды могут запускать программы, либо работать сами. Если или программа созданы для ответственных действий, команда влияющих на работу других людей, то, очень вероятно, что эта программа или команда требует работы администратора, или работы от его имени. Рассмотрим некоторые команды и программы из FreeBSD 11. Они во многом такие же что и в Linux. Если программа не поставлена то её нельзя использовать. Набор программ не зависит от архитектуры.

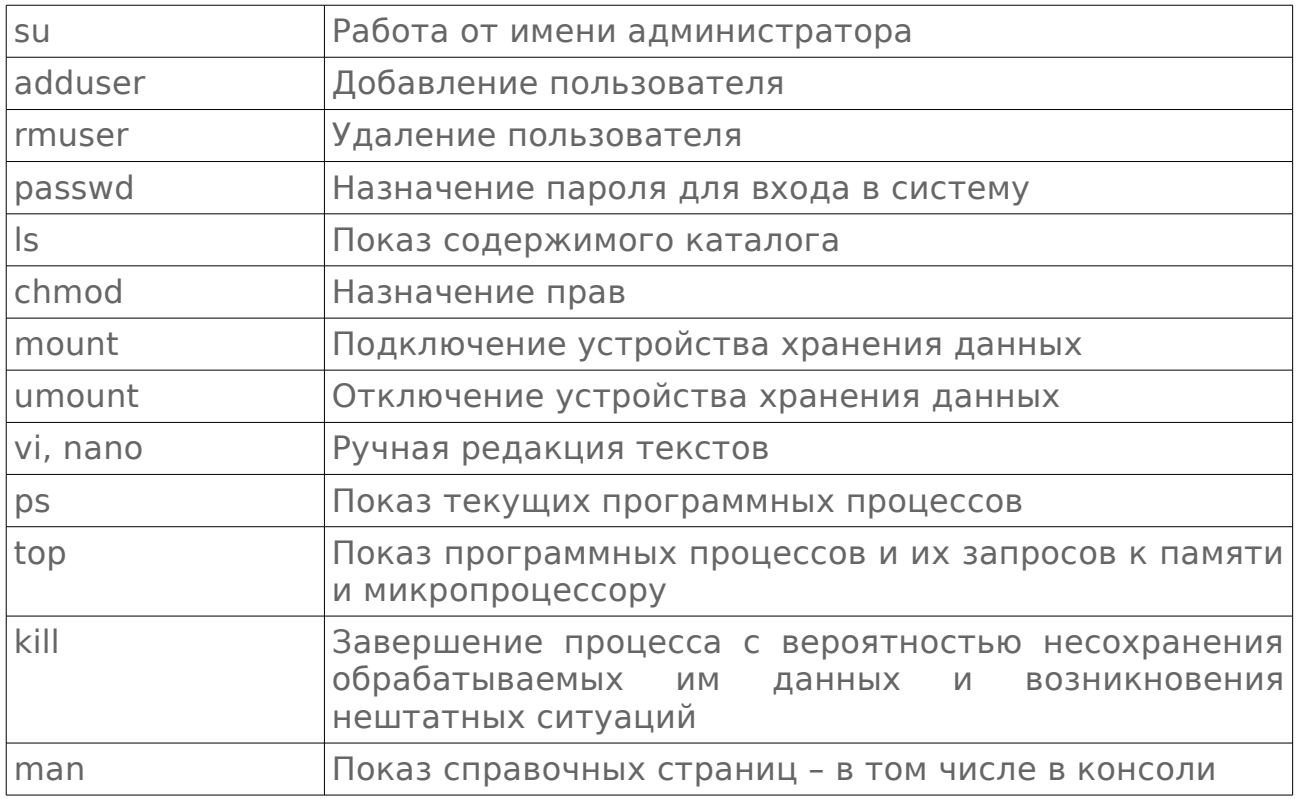

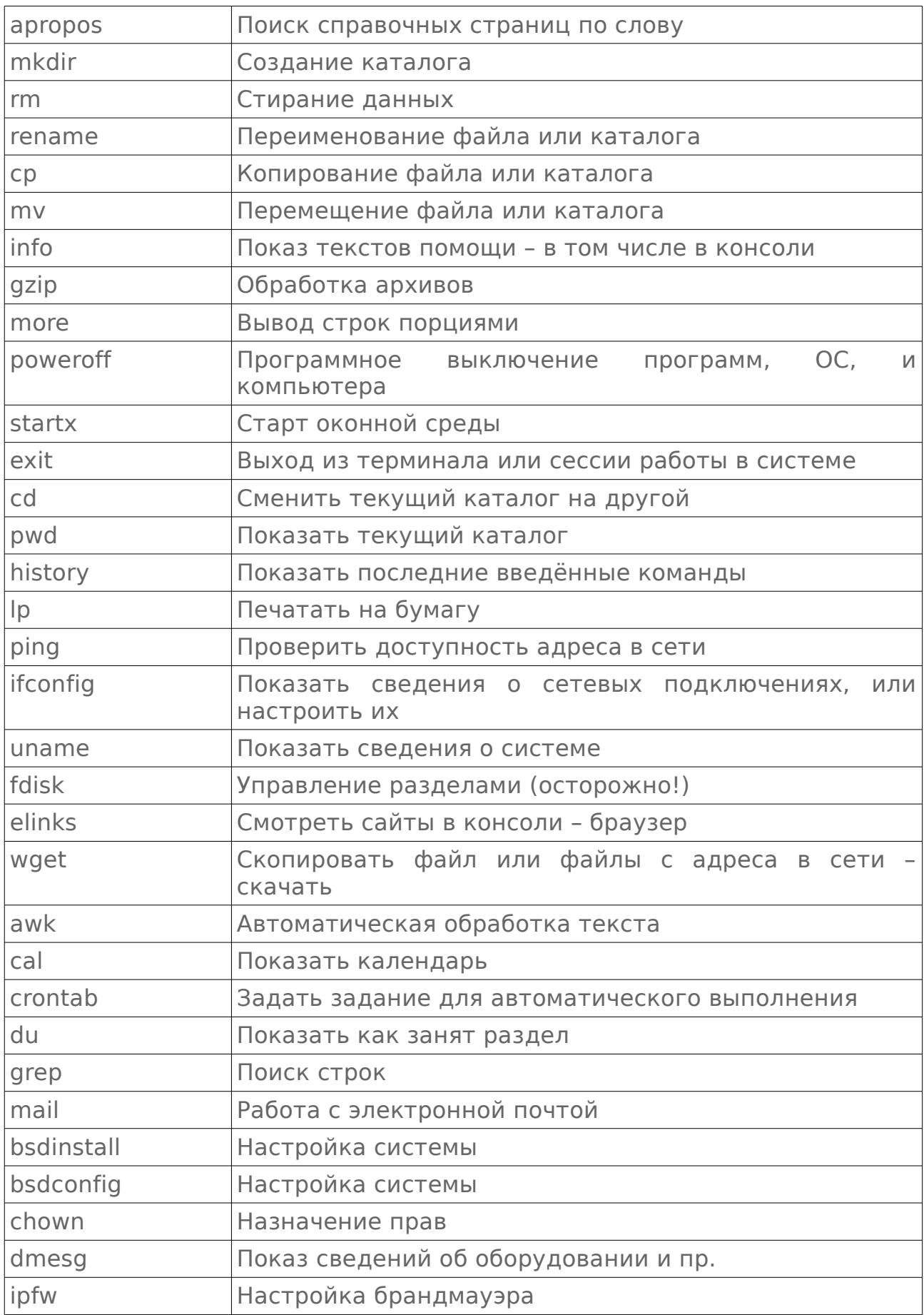

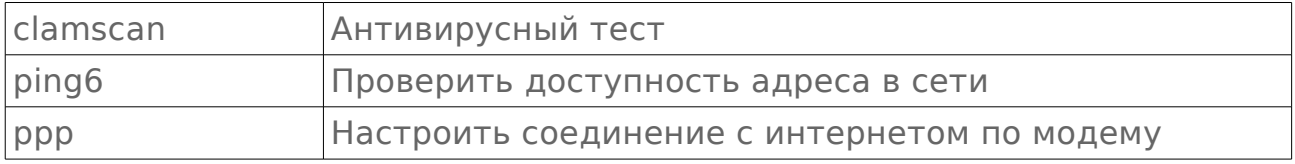

На самом деле, конечно, команд и программ намного больше.

# <span id="page-27-0"></span>**Часть 13. Простейшая рабочая среда, основанная на консольных программах.**

В наше время для Linux и BSD существует масса программ. Можно создать рабочую среду на основе любой из нескольких оконных сред. Нас интересует простейшая среда. Она же может оказаться самой подходящей в плане минимизации объёма программ, взятых в интернете. Она основана на командах. Это хорошо в плане простоты и возможности описания. Вот что войдёт в эту среду.

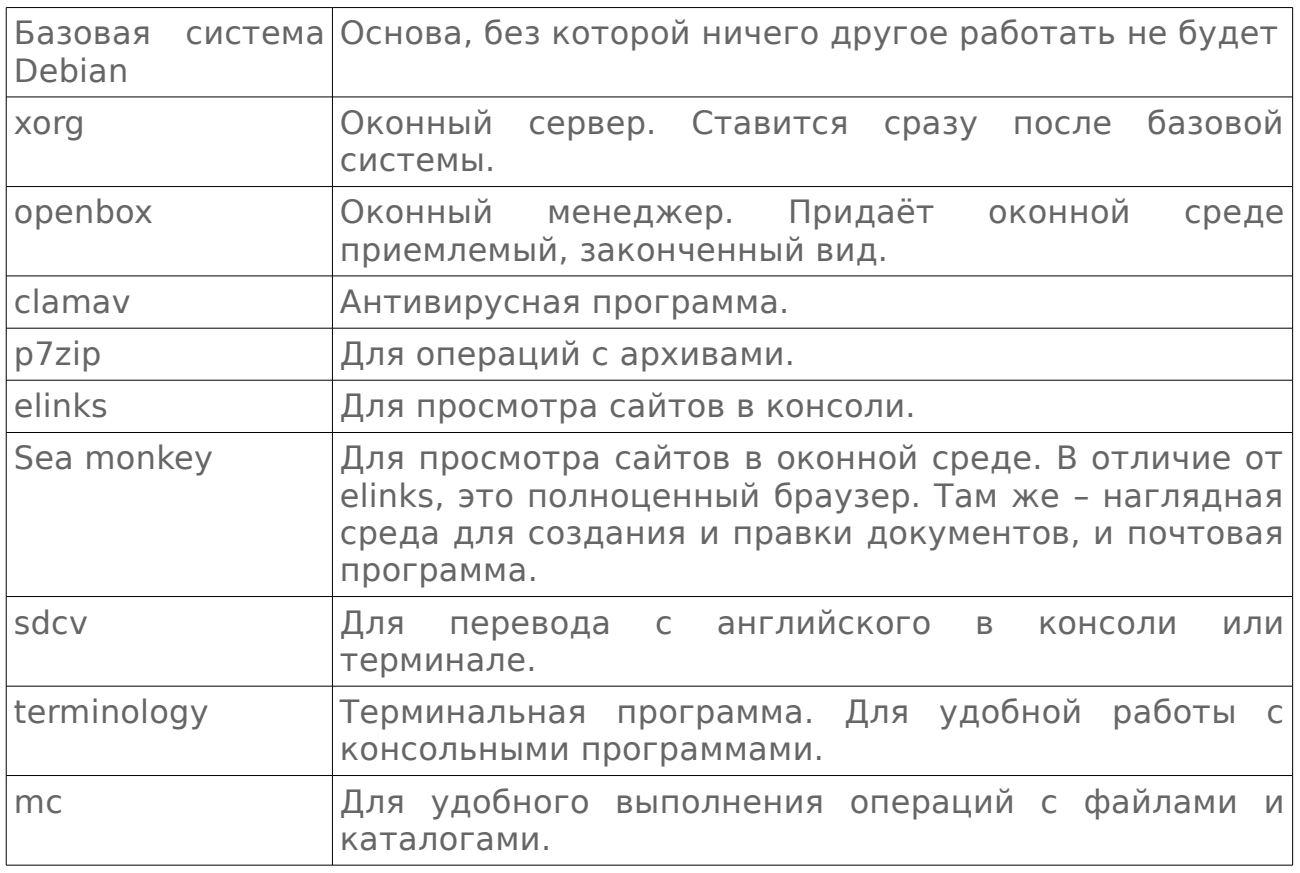

Для решения многих задач можно использовать расширения и приложения полноценных браузеров (в данном случае это sea monkey). То же верно про некоторые сайты.

# <span id="page-28-0"></span>Часть 14. Что такое программы. Установка программ. Архивы.

Программы - это то что действует, работа программы всегда выражается в изменениях в оперативной памяти, и часто - в файлах. Именно программам мы обязаны вначале компьютерной эры счётом, а затем и многим другим. Программы работают либо сами, либо под ручным управлением пользователя. Это инструменты, позволяющие выполнять полезные работы.

Более конкретно - программы существуют либо как скрипты, либо как компилированные файлы. В первом случае программа представляет собой текст на языке программирования - понятный программисту. Скрипты могут быть в любой ОС, но традиционно потребность в них больше на UNIX. Это может не нравиться, но тут же благодаря этому, и автоматизация. Скрипт представляет собой текстовый файл.

ОС в том виде в каком она поставляется, после её установки содержит много программ. Но их обычно не хватает. Каждый пользователь должен понимать что ему надо иметь под рукой программы, и уметь их ставить. Программы ставит администратор.

Скрипты ставить не надо. А вот другие программы обычно ставить надо. Установка - это процесс, в результате которого программа интегрируется в программную среду, и становится полезной, готовой к использованию. Вы имеете дело не с нагромождением программ, а с системой программ. Почти все сборки UNIX имеют свои репозитории хранилища программ, и пакетные менеджеры для операций с пакетами. Программы хранятся в пакетах. Пакетный менеджер следит за тем чтобы вы имели непротиворечивый и достаточный набор пакетов. В Debian, и его родственных ОС используется пакетный менеджер АРТ, в  $BSD - pkg.$ 

Иногда нужная программа отсутствует в репозитории. В таком случае она может быть вне его - в интернете, или у ваших знакомых. Часто такие программы поставляются в виде архивов. И в репозиториях они в виде архивов.

Архив - это файл, который содержит как минимум один файл - как правило в сжатом виде. Этот сжатый файл нельзя непосредственно использовать. Его надо вынуть из архива.

Различают поставку программ в готовом, и в исходном виде (source). Если программа в исходном виде, то часто вам нужно её компилировать, и ставить вручную. Но пакетный менеджер её не регистрирует, и не может с ней работать. Такая программа теоретически может помешать другим программам.

У каждой программы есть требования. Пакетный менеджер сам учитывает их. В случае программы, просто скачанной из интернета с её сайта или полученной ещё как-нибудь не из репозитория, вам может потребоваться прочесть приложенные файлы чтобы знать требования, и знать что делать.

Все программы лучше или хуже описаны. Часто программы при установке ставят свою man-страницу. Некоторые программы имеют большое руководство, но оно в интернете, или может потребоваться программа для показа PDF или PS-файла чтобы его читать.

Всегда желательно прежде установки программы поискать в интернете сведения о ней.

# <span id="page-29-0"></span>**Часть 15. Ручная правка текстов, публикации, кодировки. Сохранение изменённого файла.**

Обработка текстов вручную – всё ещё очень распространённая практика. Также для печати или просто для хорошего вида может быть надо создать то что я назову публикацией.

Также ручная правка текстовых файлов в UNIX есть обычный способ настройки программ. После этого обычно надо перезапустить программу чтобы новые параметры работы (настройки) заработали.

И создание публикаций, и настройка программ, и почтовая переписка, и посылка сообщений, и работа с программами держатся на базовых, популярных приёмах ввода и редакции текста.

В данном случае под этим понимается работа с клавиатурой. Текст вводится на месте текстового курсора, который обычно имеет вид мигающей полосы. Может потребоваться поставить его в нужное место щелчком мыши или стрелками на клавиатуре.

Для стирания символов используются клавиши delete, backspace. Для начала абзаца — enter. Для ввода запятой – одновременно shift и точка (они рядом). Способы ввода символов определяются раскладкой клавиатуры и языком ввода. Способ смены языка определяется в настройках системы. Вы можете экспериментировать. Клавиатура в большой степени повторяет печатную машинку. Зажатый shift поднимает регистр, caps lock сменяет регистр. Клавиши numlock, ctrl, alt, F1...F12 не влияют на текст.

Для листания текста нажимайте page down или page up – вниз и вверх. При этом перемещается курсор. В конце и начале текста листать нельзя – некуда.

Есть понятие выделенного текста. Выделенный текст называется выделением. Это не оформление текста, а обозначение части текста, с которой вы можете работать. Практика выделения и приёмы работы с ним определяются программой где вы редактируете или читаете текст. Выделенный текст можно удалить, перетащить, скопировать в буфер обмена. Из буфера обмена его можно вставить.

Буфер обмена – это часть оперативной памяти устройства, которая в один момент обычно вмещает лишь одну порцию текста и\или чего-то другого. Буфер обмена стирается при выключении компьютера или другого вашего устройства.

Выделение обычно делается мышью при зажатой левой кнопке, либо стрелками при зажатом shift.

После правки любого материала его обычно надо сохранить. На техническом уровне это значит что создаётся или переписывается файл. Часто программы-текстовые редакторы умеют сами сохранять файл через каждые, скажем, 10 минут. Тем не менее надо в конце работы с файлом или новым текстом сохранить его вручную.

Есть понятие текстового файла. Это файл с текстом. Его иногда называют иначе смотря по его особенностям. Тем не менее это текстовый файл. В некоторых случаях файл программы вы тоже сможете прочесть, но он не считается текстовым. Текстовые файлы являются материалом для ручной или автоматической правки.

Вам может потребоваться понятие кодировки (encoding, code page) текстового файла. Если текст нечитаем, то, возможно, он записан не в той кодировке. От этого он не перестаёт быть текстовым. Компьютер манипулирует не символами, а битами данных. Бит есть либо единица, либо ноль. Компьютер не «знает» что для вас эти биты есть текст и передача смысла. Как так можно передать текст? Можно. Если у нас есть только один бит то мы можем обозначить им лишь два состояния чего-либо. Так можно было бы записать текст если его алфавит состоит из двух символов. Если вы имеем 8 бит – то есть байт, то наши возможности гораздо шире. Если мы хотим обозначить один символ одним байтом, то мы могли бы назначить для одного символа любое сочетание битов в байте. Таких сочетаний 256. Если для обозначения одного символа используется два байта, то такая кодировка называется двухбайтовой. Это не слишком много. Исторически сложились многочисленные письменности со множеством символов. Таким образом для правильного отображения и ввода текста важно в какой кодировке текст, и как он почитан. Если предполагаемая кодировка не соответствует кодировке текста то вы не получите правильный текст.

Сейчас проблемы с кодировками обычно возникают лишь в случае чтения браузером отдельных старых файлов.

Проблемы с кодировками надо отличать от проблем со шрифтами. Шрифты могут не содержать нужных символов. В таком случае обычно отображается пустой прямоугольник (□).

## <span id="page-30-0"></span>**О публикациях.**

У некоторых пользователей может сложиться впечатление что в компьютере можно лишь набирать тексты как на печатной машинке. Это неверно. Все современные книги созданы в компьютере, и были выведены на экран в печатном виде перед печатью. Это возможно на UNIX.

Исторически одной из первых программ для этого была ROFF. Но сейчас из старых программ используется лишь Latex, и его родственные программы.

Более свежие, но не всегда лучшие разработки – офисные программы и текстовые редакторы – часто показывают документ в печатном виде, с иллюстрациями и прочим. Это всегда оконные программы.

Также программы и технологии создания публикаций на основе легковесных языков разметки обрели популярность. Это не языки речи

или письма. Это языки обозначения типографских характеристик и элементов документа. В результате - достаточно сложные типографские документы. А в основе - текстовый файл. Текстовый файл хорош тем что его можно обрабатывать автоматически, и его можно править чуть ли не в телефоне.

Для создания хорошей публикации важен шрифт. Шрифты не входят в сами документы. Они ставятся отдельно, и распространяются с лицензиями - платно или бесплатно. Немного шрифтов поставляются в OC.

Публикацию не обязательно печатать и слать почтой. Её можно послать как файл через электронную почту. Вы можете бесплатно публиковаться в интернете.

Желательно обозначить дату правки публикации и обозначить под какой лицензией она публикуется. Помните что всегда желательно чтобы был алфавитный указатель. После печати он - единственное средство поиска терминов в документе. Он составляется автоматически, на основе уже готового текста.

## <span id="page-31-0"></span>Часть 16. Что делать со старым компьютером?

Продавец старого компьютера может сам не знать его состояния. Также вы иногда можете купить или получить даром списанный компьютер. Вы можете найти компьютер. Что следует делать?

- ОТКЛЮЧИТЕ КОМПЬЮТЕР ОТ СЕТИ ПИТАНИЯ
- осмотрите его снаружи и внутри на предмет повреждений и загрязнений
- всегда по возможности получите и дисплей
- перед включением оставьте **ТЕХНИКУ** без упаковки ДЛЯ естественного прогрева и высушивания
- убедитесь что ничего не отошло в компьютере
- подключите к компьютеру дисплей, клавиатуру и мышь, провод питания
- включите компьютер и внимательно смотрите что происходит
- если вы видите признаки работы ОС то стоит посмотреть нет ли каких-либо полезных вам программ или документов
- если нет признаков работы ОС то это может быть от технических проблем или отсутствия деталей
- при первой возможности соберите как можно больше сведений о  $\bullet$  . составе компьютера
- обычно жёсткий диск уже изношен, и его следует заменить. Но прежде попользуйтесь компьютером для его оценки. Вам нужен исправный и достаточно быстрый компьютер, к которому ещё можно найти нужные детали. Таковыми являются колодки оперативной памяти, сетевые платы, клавиатуры, мыши, платы с разъёмом USB - если это надо, кулеры, устройства для лазерных дисков, звуковые платы, блоки питания, и так далее. Материнская

плата может ставить предел видимой и используемой ёмкости жёсткого диска, и ограничивать версии разъёма USB. Она содержит старые разъёмы для плат расширения вроде сетевой платы. Если компьютер вам не подходит то не выбрасывайте его он может устроить других

• так как вам нужна исправная программная среда то надо поставить заново совместимую ОС - если техника это позволяет

# <span id="page-32-0"></span>Часть 17. Проблемы и освоение программ.

Проблемы разного рода - часть информатизации, и использования компьютерных устройств. Если вы думаете что у вас всегда будут ответы на ваши вопросы, или вам достаточно будет просто нажимать какие-то кнопки, то вы заблуждаетесь. Значит ли это не стоит связываться с этой техникой? Если у вас нет терпения или вы не хотите учиться - да, может быть это не для вас.

Одно перечисление проблем было бы почти нерешаемой задачей. Но источники проблем можно обозначить без труда, это

- аппаратура, и её встроенные программы
- операционная система, и программы
- ВОПРОСЫ СВЯЗИ
- совместимость программ, оборудования

Как именно решаются эти проблемы?

- Самое мощное средство образование. Чтение перед действиями, в частности перед покупкой чего-либо.
- Второе мощное средство мышление. Оно требует логики и  $\bullet$  . знания.
- Третье средство общение с другими пользователями.
- Четвёртое средство аналитическое мышление и придирчивость, точность. Всегда старайтесь всё узнавать точно и конкретно. Не опирайтесь на свои предположения.
- Пятое средство ведение дневника с записью всего важного, если надо - всего подряд. Это позволит разгрузить память, и восстановить своё знание при перерывах в деятельности. Дневник должен давать однозначное описание, и быть чётким.
- Шестое средство эксперимент. Используйте его с осторожностью.
- Седьмое средство чтение логов программ. Логи, или логфайлы это журналы операций и состояний программы.
- Восьмое средство тестирование техники и программной среды. Например, вы можете узнать какие процессы есть, а каких нет.
- Девятое средство перезагрузка ОС, переустановка программ, и ОС, перезапуск программ, перенастройка программ.

Перечислим некоторые конкретные ситуации.

• Не хватает напряжения - техника не работает как надо.

- Не годятся провода не хватает напряжения.
- Пропало питание техника выключилась или перезагрузилась.
- Программы, как кажется, не работают как надо обычно работают правильно, но пользователь не всегда правильно понимает их и правильно действует.
- Нет выхода в интернет. Это не всегда из-за неисправности или низкого качества устройств связи. Часто это от слабого сигнала и низкой скорости связи, а также неправильной или отсутствующей настройки системы и программ. Также может потребоваться настройка мобильного телефона, роутера, точки доступа.
- Не видно чтобы работала программа. Некоторые программы никак себя не проявляют внешне. Многие медленно начинают работу. Некоторые программы и не должны работать – например, при неподходящей битности. 64-битные программы не будут работать на 32-битной системе. Изначально и наоборот тоже, но всё же можно настроить систему для работы 32-битных программ на 64-битной системе.
- Техника выключается часто из-за пыли в ней.
- Техника не работает иногда устройства могут изнашиваться, причём за два-три года.
- Не отключается устройство хранения по крайней мере один файл на нём занят, захвачен программой.

Самой частой проблемой является работа программ, вернее, их работа при том что ими управляет пользователь. Надо понимать что программа сделана исходя из того что пользователь её понимает, и знает что, когда, зачем, и как делать. Надо понимать с чем работаешь, и каким образом. Человек без знания терминологии может оказаться совершенно дезориентированным из-за своих догадок. Кроме того, в UNIX принято делить сложные работы на более мелкие части, которые выполняются отдельными программами.

# <span id="page-33-0"></span>**Часть 18. Микрокомпьютер raspberry pi B.**

В обиходе микрокомпьютерами называют малогабаритные компьютеры, но не неттопы, а компьютеры особой конструкции, размером с ладонь. Они очень дёшевы. Их вычислительная мощность не так велика как у полноценных компьютеров, но она для многих покупателей будет достаточна. Если у вас есть возможность найти полноценный компьютер – покупайте его – только не очень старый. Он должен быть не старше 10 лет. Хотя более древние – тоже лучше чем ничего. Пригодный компьютер можно найти на помойке.

Тем не менее тут будет рассмотрен микрокомпьютер. Он дёшев в почтовой пересылке. Конкретно будем рассматривать raspberry pi B. Он хорош тем что его можно подключать к телевизору стандартного разрешения через разъём RCA. Телевизор советского изготовления может не иметь такого разъёма.

Что такое этот микрокомпьютер? Это компьютер для небольших вычислительных нагрузок, выхода в интернет, обработки звука (но не видео), счёта, набора и чтения публикаций, переписки по электронной почте, обработки изображений, печати и так далее. Это прекрасное приобретение для тех кто не решился купить нечто более дорогое, или не может купить. Микрокомпьютер основан на микропроцессоре архитектуры ARM и стоит 35\$, но в магазинах он получается дороже. Микрокомпьютер обладает

- 512 мб оперативной памяти, что требует оптимизированных или лёгких программ вроде браузера midori или текстового редактора geany
- $\bullet$  2 портами USB. Этого может быть мало. В таком случае используйте разветвитель - хаб
- портом Ethernet. Это стандартный порт под выделенную линию интернета или локальную сеть, или роутер, или точку доступа

Для микрокомпьютера создано много ОС. Всё же основной, наверное, является Raspbian (то есть Debian). Есть FreeBSD.

В качестве жёсткого диска выступает карта памяти. Благодаря этому микрокомпьютер совершенно бесшумен. Он не имеет вентиляторов охлаждения.

Потребление электричества - не более 5 ватт. Это позволяет питать микрокомпьютер от аккумулятора хотя бы в течение нескольких минут после потери питания от сети питания. За это время можно вручную или автоматически безвредно выключить микрокомпьютер.

Также стоит обратить внимание на микрокомпьютеры вообще, в частности на модель raspberry pi A+.

# <span id="page-34-0"></span>Часть 19. Вопросы защиты.

Это защита от вирусов и проникновения в ваше устройство. Вирус - это вредная программа. Она не будет явно показывать свою вредность. Но может вредить. Всегда используйте антивирусную программу. Она же иногда и мешает проникновению (то есть взлому). Будьте осторожны с беспроводными сетями так как они достаточно легко поддаются взлому, изучите этот вопрос. Обычными средствами защиты являются

- ограничение потоков данных с помощью программы-брандмауэра, или роутера, или точки доступа
- длинные, непредсказуемые пароли, обязательный выход из всех личных кабинетов и подобных режимов работы сразу после выполнения необходимых действий
- регулярное лучше автоматическое копирование всех ценных материалов на посторонний носитель. Это надо делать как можно раньше после изменения данных, лучше всего - автоматически
- получение обновлений безопасности, отслеживание сообщений об уязвимостях - проще всего в интернете, с помощью ленты новостей
- частое обновление антивирусной базы вашей антивирусной программы, проверка ваших файлов антивирусной программой
- переход на менее уязвимую ОС семейств Linux или BSD

#### <span id="page-35-1"></span>Часть 20. Аренда вычислительной **МОШНОСТИ -УПУЩЕННАЯ ВОЗМОЖНОСТЬ.**

Обратите внимание на аренду на городских сервисах VDS или VPS. Благодаря им вы получаете совсем другие возможности. Что делать бедному человеку если он не может или не решается потратить 2000-4000 рублей на компьютер? Не все знают что за 200-300 рублей в месяц можно арендовать компьютер на таком сервисе. Это значит что ВЫ ПОЛУЧИТЕ ВОЗМОЖНОСТЬ

- выполнения программ
- хранения данных
- использования быстрого канала связи с интернет
- УПравления всем этим
- наращивания при нужде своих возможностей

используя такой сервис. Оплата выполняется самыми разными способами, в том числе через почтовое отделение. Вам не требуется куда-либо выезжать.

Конкретно вы можете управлять вашим «компьютером»

- через шифрованный канал с помошью команд обычный. популярный способ
- через передаваемую вам картинку рабочего стола если он есть, и есть программа, обеспечивающая эту передачу; канал тоже должен быть шифрованным

В последнем случае вы видите экранную картинку удалённой виртуальной - машины, и можете с ней работать так же как с реальным компьютером - с помощью мыши и клавиатуры. Это можно сделать даже с планшета или некоторых телефонов, но удобнее всего с микро- или обычного компьютера.

Вы можете в любой момент перестать пользоваться сервисом.

Узким местом может быть передача данных на ваше устройство и с него. Но этот вопрос со временем решается всё лучше.

Ищите информацию об этом в интернете.

# <span id="page-35-0"></span>Часть 21. Печать.

Под печатью тут понимается вывод документа на бумагу. Это всё ещё нужно - особенно начинающим так как они могут побояться читать с экрана. Это достаточно простой вопрос в его классическом виде. А именно - у вас на компьютере есть документ, есть программа, которая его показывает, есть принтер, принтер готов к печати, вы одним-двумя щелчками мыши на экранных кнопках программы печатаете либо весь

документ, либо его часть. При этом используется драйвер принтера. Его может быть надо ставить перед печатью – однократно, именно чтобы иметь возможность печатать на вашем принтере.

Однако это не всё. Во-первых, при этом используются стандартные параметры печати. Во-вторых, это не единственное устройство для печати. Многие телефоны и планшеты позволяют печать без посредства компьютера. Кроме того, многие телефоны умеют выдавать на принтер изображения. Это позволяет так печатать страницы документов – если они существуют как изображения, точнее, как графические файлы формата JPEG.

Остаётся вопрос о конвертации в эти файлы. Это можно сделать на многих сайтах. Ищите информацию в интернете.

Цветные документы не требуют цветной печати. Они будут напечатаны в оттенках серого, но при этом сами цветные части могут быть плохо различимы.

Печать растрачивает чернила или порошок. Они находятся в картридже принтера. Всегда ищите информацию о дешёвых картриджах, чернилах и порошке. Так называемые альтернативные картриджи могут подвести, но могут и нормально работать, существенно сократить расходы.

Если вы не уверены в том стоит ли печатать все страницы сразу то печатайте одну для пробы.

Вы можете сами уменьшить стоимость печати. Для этого есть такие пути

- печатать на матричном принтере (но он чёрно-белый, и сам по себе дорог)
- печатать на обеих сторонах листа экономия бумаги
- печатать две страницы документа на одном листе с уменьшением
- печатать в экономичном режиме тратится меньше чернил
- печатать после обработки документа или файлов страниц уменьшая насыщенность цветов, меняя шрифт и так далее. Требуется редактируемый документ.

## <span id="page-36-0"></span>**Часть 22. Стоимость.**

Вопрос стоимости несложен. Сейчас компьютерные мастера берут за пустяшную работу большие деньги. Это значит что вы сами должны справляться с посильными вопросами. Вы заинтересованы всё время поддерживать и развивать свою подготовку. Вы можете покупать б\у технику, но её надо тщательно проверять. Одна из коварных ситуаций в том что у компьютера может быть севший генератор, и, при правильной работе, он будет работать медленнее чем должен.

Всегда тщательно разбирайтесь с вопросами оплаты использования интернета. Это особенно важно при пообъёмной оплате. Сокращайте объём переданных данных – ищите информацию об этом в интернете.

О стоимости печати уже сказано.

Не спешите с покупкой книг. Лучше всего брать книги в библиотеке. Если вы всё же покупаете книгу то всегда не только прочтите содержание, но и посмотрите текст. Оцените его понятность, разборчивость иллюстраций. Начинающим довольно бессмысленно подписываться на журнал «Хакер» – несмотря на его полезность, он начинающим малопонятен. Осваивайте программы-переводчики, или английский. Перед вами откроется масса легально доступных книг в интернете. Их надо читать с экрана.

# <span id="page-37-2"></span>**Часть 23. Ленты новостей, интернет-радио, поселковый читальный зал и кинотеатр.**

Тут я обозначу интересные для села вопросы, другие подобные описаны на сайте pkprovincia.ucoz.ru.

#### <span id="page-37-1"></span>**Общедоступный DVD-плейер и телевизор.**

В данном случае плейер недорог, а телевизор лучше иметь высокой чёткости – обозначаемый как HD. С кинотеатром и просмотром телепередач всё сравнительно просто. Вы смотрите их либо с лазерного диска, либо с карты памяти, либо с флэш-брелка – исходя из того что плейер умеет их читать. Выбирайте плейер, и убедитесь что формат видео на носителе понятен плейеру. Формат это способ записи и хранения данных.

Чуть сложнее с чтением документов. Плейер обычно умеет показывать JPEG-файлы. Их можно сделать из страниц документов на некоторых сайтах, или в компьютере, может быть даже в некоторых телефонах, или в планшете.

Если вы хотите смотреть объёмные файлы то вам не обязательно их копировать из интернета на ваше устройство. Можно заказывать их на лазерном диске, и получать по почте. Для конвертации форматов можно использовать арендованную мощность.

#### <span id="page-37-0"></span>**Простые способы узнать новости и учиться.**

Ленты новостей можно получать на многих телефонах, и на других устройствах. Это специально созданные наборы статей, продуцированные многими сайтами. Для чтения лент новостей достаточно обозначить источник новостей, и запрашивать новости. То есть это просто. Требуется выход в интернет. Вам не нужно искать статьи. Они сами придут к вам. Тематику вы выбираете когда выбираете источник.

Интернет-радио – это поток звука, передаваемый через интернет. Этот поток ловится либо браузером, либо специальной программой. Стоит попробовать ловить радио в телефоне. Но вернее это делать не в дешёвом телефоне, и не штатным браузером. В результате вы слушаете звук без помех атмосферы, но при достаточной скорости связи. Вам потребуется достаточный объём месячного потока данных – смотрите документы о вашем тарифе интернет-услуг. Выбирайте небольшой битрейт. Битрейт – это количество данных, переданных за секунду.

Обычно интернет-радиостанция имеет свой сайт с архивом старых выпусков, и вы можете их слушать или копировать к себе на устройство. Я считаю интернет-радио одной из самых интересных идей для села. Такие радиостанции не требуют разрешения или лицензии, или регистрации.

# <span id="page-38-0"></span>**Часть 24. Поселковая локальная сеть.**

Это – трудная, большая тема и интересная возможность для

- уменьшения стоимости использования интернет
- увеличения скорости передачи данных
- увеличения возможностей хранения данных бесплатно
- увеличения возможностей выполнения обработки данных на селе раз уже есть некое компьютерное устройство
- устранения необходимости ручной передачи данных
- уменьшения стоимости телефонного общения
- улучшения качества звука при разговорах внутри сети

Локальная сеть – это ограниченная в количестве пользователей сеть. Она может захватывать более одного географического объекта. На селе одновременно может быть выход в интернет. Классическая локальная сеть создаётся с помощью проводов, что позволяет высокую скорость и надёжность обмена данными. При этом может быть локальная сеть на основе Wi-Fi, которую я буду называть эфирной. Она беспроводная, основана на легальном обмене данными через радиоканал. Разрешение на создание локальной сети не нужно. Одно и тоже устройство может одновременно входить в несколько локальных сетей.

В данном случае эфирная сеть реализуется как сеть из устройств-клиентов и устройства-сервера. Последнее обслуживает клиентов. В качестве сервера может выступать

- роутер
- точка доступа
- многие планшеты
- некоторые телефоны
- компьютер с Wi-Fi адаптером

В качестве клиентов выступают прежде всего телефоны, способные работать с такой сетью.

Основной заботой будет обеспечение работы сервера. Кроме вопросов работы на нём и присоединённом компьютере программ, очень важен вопрос связи, вернее, распространения сигнала. По моим замерам, один дешёвый роутер со штатной антенной даёт сигнал в радиусе порядка 150 метров, дальше он может не работать. В некоторых случаях может быть оправдано соединение роутеров или точек доступа проводами. Для увеличения дальности связи можно поставить антенну или повторитель. Антенна должна быть специальной, часто – направленной. Некоторые люди сами делают антенны. Также их можно купить.

Все вопросы сетевого взаимодействия решаются пользователями. Это требует терпения и знания.

#### <span id="page-39-0"></span>сайтов, Часть  $25.$ документации Чтение И бесплатное использование социальной сети facebook. Перевод с английского.

к программам и ОС не предназначена Документация ДЛЯ невежественных людей. К тому же она пишется с использованием некоторых необсуждаемых, известных условностей. Это нечто вроде сленга. Какие это условности?

- Что вам известны основы вашей ОС, что вы знаете компьютерную «грамоту»
- что вы знаете как обозначаются команды
- что вы понимаете что вам показывают конкретный пример. который не надо буквально понимать и буквально повторять у вас
- что вы знаете жаргон и термины
- что вы понимаете что особенности ОС и конкретной вашей ситуации могут сказаться на вашей практике, и применимости примера

Документация может ссылаться на другие документы. Это нормально. Всегда надо стремиться иметь под рукой словарь терминов. Его стоит КУПИТЬ.

Часто документация английском. Это не на очень большое препятствие. В данном случае обычно нет разговорных, редких слов. Изложение простое, и требуется знать лишь немного слов. Тем не менее чтение с переводом идёт достаточно долго, и вопрос перевода актуален. Перевод на компьютере, и на других устройствах выполняется

- с помощью программ, требующих выхода в интернет
- с помощью программ, не требующих выхода в интернет
- на некоторых сайтах

Так вы получаете либо связный либо пословный перевод. Автор считает что пословный многозначный перевод с помощью Элементов Яндекса - лучшее что на сегодня сделано в области перевода. Однако если у вас нет выхода в интернет то вам это не поможет. Неплохой способ перевода - с помощью программы SDCV, но он ориентирован на перевод отдельных слов. Перевод идёт гораздо быстрее чем традиционный так как вам не надо листать словарь.

Использование социальной сети facebook само по себе никогда не было платным. Но передача данных, либо время работы в интернете, либо выход в интернет платны. В данном случае вы не платите, но лишь при использовании этой социальной сети.  $M$ это использование  $\mathsf{C}$ ограничениями. Благодаря этому вы можете переписываться с массой людей, и не платить за это. Социальная сеть - это совокупность услуг для зарегистрированных пользователей. Для них это сеть, но не

техническая, а просто связь между собой. Адрес сети - 0.facebook.com, набирать в телефоне или на планшете с выходом в интернет через телефонную SIM-карту.

Если вам не удалось попользоваться этой бесплатной сетью обратите внимание на другие подобные предложения.

#### <span id="page-40-1"></span>Чтение встроенной документации UNIX.

В этих ОС традиционнно вложены два набора документации man-страницы и тексты документации, обозначемые как info. Вся эта документация не нуждается в установке. Она описывает лишь те программы, которые уже есть в ОС. Это - первая помощь для многих. Но эта документация в основном на английском. Это только текст, без иллюстраций - доступный даже в консоли, а также в терминальной программе. Попутно заметим что он есть и в интернете, и там же есть переводы некоторых этих текстов.

Первое что надо сделать - это разобраться с man-страницами. Документ об этом переведен на русский, и весь его читать и понимать не надо. Для его вывода на экран подайте команду

man man

и нажмите Enter. Будет показана обычная man-страница. Для её листания нажимайте page down - вниз, page up - вверх, а для выхода из показа страницы нажмите q.

Также есть возможность поиска по словам man-страниц. Для этого есть команда apropos. Так, если вы хотите узнать где упомянуты слова «text editor» наберите команду

apropos text editor

и нажмите Enter.

#### <span id="page-40-0"></span>Перевод с английского с помощью программы SDCV.

Там же - в UNIX - доступна, но нуждается в установке программа sdcv. Кроме того вам потребуется поставить словари к ней. Когда вам надоест листать бумажный словарь у вас будет достаточная мотивация чтобы это делать.

В результате вы получите работающую в консоли или терминальной программе возможность моментального перевода отдельных слов или словосочетаний. Для этого подайте команду

sdcv <переводимое слово>

, например,

sdcv operation system

И помните: тяжело в ученье - легко в бою.